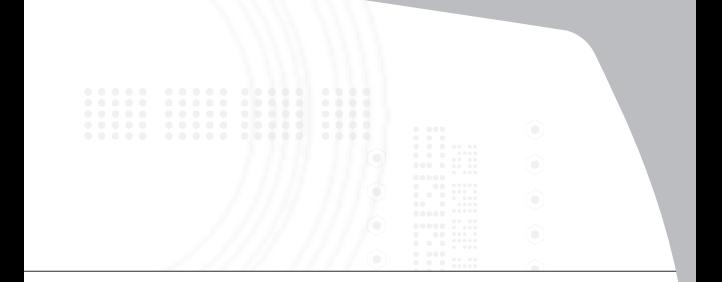

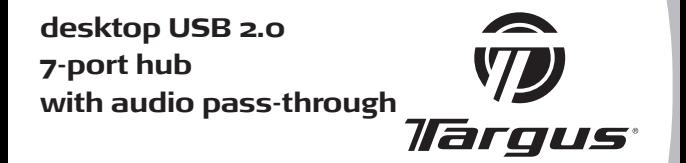

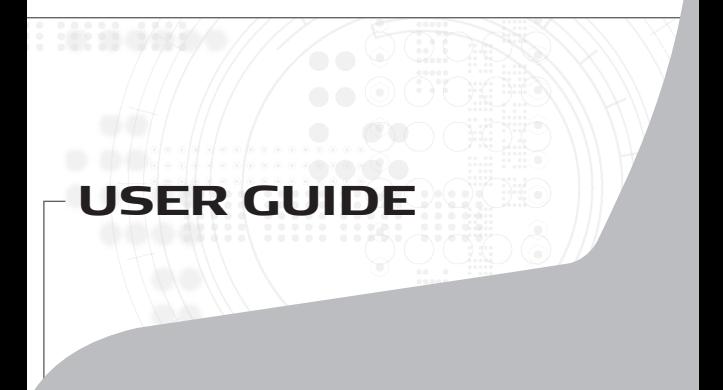

# **Table of Contents**

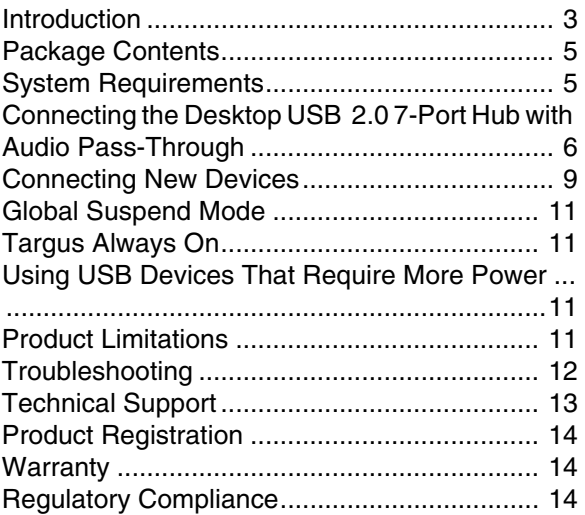

### **TARGUS DESKTOP USB 2.0 7-PORT HUB WITH AUDIO PASS-THROUGH**

### <span id="page-2-0"></span>**Introduction**

Congratulations on your purchase of the Targus Desktop USB 2.0 7-Port Hub with Audio Pass-Through. This desktop hub allows you to expand your desktop by adding 7 additional USB ports with over-current protection, and audio pass-through ports for easy connection of headphones/speakers and a microphone.

The desktop USB 2.0 7-port hub also offers three unique features:

- 1 *High Power* technology provides twice the USB specification for devices that require more power than normal USB ports provide
- 2 *Targus Always On* technology provides power to the USB ports even when when the computer is shutdown, disconnected, or in hibernation/ stand-by mode. This allows USB devices that charge via the USB port to keep charging under any circumstance.
- 3 *Targus Easy Access Ports* USB ports are spaced wider apart to accomodate larger USB adapters.

#### **Features**

#### **Space Savings and Flexible:**

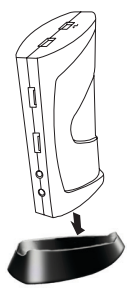

The desktop USB 2.0 7-port hub with audio pass-through is designed to sit on your desktop in either the horizontal or vertical position. To stand the hub in the vertical position, simply insert it into the provided base. This will maximize your desktop space and provide easy access to the top ports. The hub can also be positioned on the left or right side of your monitor for different usage styles of left or right handed mouse users.

#### **The Desktop USB 2.0 7-Port Hub includes the following ports:**

- Four 3.5 mm Audio: (2) headset in/ out and (2) microphone in/out (located on the front and the back of the hub)
- Five USB 2.0 ports
- Two USB High Power Ports (one port located on top of the hub, and one port located at the front side of the hub) - Providing up to 1Amp of power per port
- One mini USB port

## <span id="page-4-0"></span>**Package Contents**

In addition to this user guide, the package contains:

- Targus Desktop USB 2.0 7-Port Hub with Audio Pass-**Through**
- High-speed USB 2.0 upstream cable
- Audio pass-through cable for microphone/ headset
- AC power adapter (Required)
- One Removable Base

# <span id="page-4-1"></span>**System Requirements**

#### **Hardware**

- USB version 2.0 port
- Audio Connections for use with Audio pass-through ports (required only if you wish to use the pass-through ports)

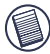

NOTE: WHEN CONNECTED TO A USB VERSION 1.1 PORT ON YOUR COMPUTER, THE DESKTOP USB 2.0 7-PORT HUB'S PERFORMANCE LEVEL WILL BE LESS THAN OPTIMAL. FOR BEST RESULTS, CONNECT IT TO A USB VERSION 2.0 PORT.

#### **Operating System**

- Windows<sup>®</sup> MF / 2000 Service Pack 4 / XP
- Windows VistaTM
- Mac OS X (10.X or greater)

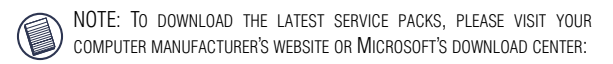

[http://support.microsoft.com/default.aspx?scid=fh%3BEN-](http://support.microsoft.com/default.aspx?scid=fh%3BEN-US%3Bsp)US%3Bsp

## <span id="page-5-0"></span>**Connecting the Desktop USB 2.0 7-Port Hub with Audio Pass-Through**

#### **Connecting the Desktop USB 2.0 7- Port Hub with Audio Pass-Through to Your Computer**

To connect the Desktop USB 2.0 7-Port Hub with Audio Pass-Through to your computer:

- 1 Connect the supplied AC power adapter to the DC power jack on the back of the hub.
- 2 Connect one end of the USB upstream cable to the mini USB port on back of the hub, and the other end into an available USB 2.0 port on your computer.

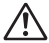

WARNINGS: THE DESKTOP USB 2.0 7-PORT HUB WITH AUDIO PASS-THROUGH WILL NOT FUNCTION PROPERLY WITHOUT THE AC ADAPTER PLUGGED INTO AN AC OUTLET.

DO NOT CONNECT ANY DEVICES TO THE DESKTOP USB 2.0 7-PORT HUB WITH AUDIO PASS-THROUGH UNTIL THE CONNECTION IS COMPLETED.

### **LED Status Indicator Lights**

The USB LED status indicator lights on the side of the USB hub glow when you connect devices to the hub.

• Green Tx light illuminates when connected to an USB device.

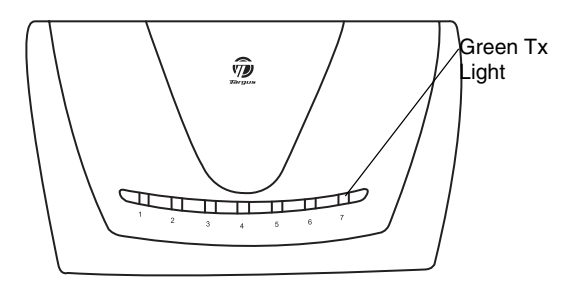

*USB 2.0 7-Port Hub Horizontal View*

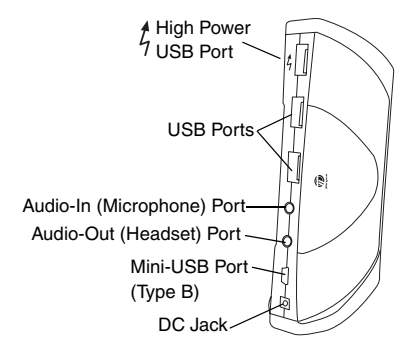

*USB 2.0 7-Port Hub Back Vertical View*

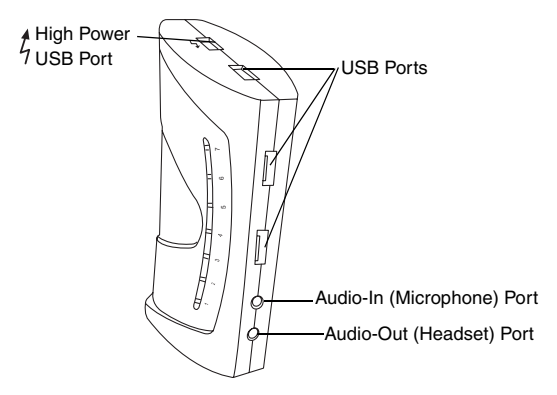

*USB 2.0 7-Port Hub Top and Front Vertical View*

## <span id="page-8-0"></span>**Connecting New Devices**

To avoid possible damage when connecting a new device, do not force the cable connector into the port on the USB hub. If the cable connector does not attach smoothly, turn the connector over and try attaching it again.

#### **Connecting a USB Device**

To connect a USB device, plug it into a USB port and follow the additional instructions provided with the device or on your computer screen.

All seven USB ports meet USB High-speed requirements, of which two of them are High Power USB ports, with unique features. [See "Targus Always On" on](#page-10-0) [page 11](#page-10-0) for more details, and ["Using USB Devices That](#page-10-2) [Require More Power" on page 11.](#page-10-2)

The standard USB ports, which are located next to the microphone port and the High Power USB port at the top of the hub, are high-speed ports that provide standard 500mA of power.

THE TWO USB PORTS WITH THE LIGHTING BOLT SYMBOL ARE ALSO HIGH-SPEED PORTS THAT PROVIDE UP TO 1AMP OF POWER EACH. THEY CAN BE USED TO POWER USB DEVICES SUCH AS HARD DRIVES, PRINTERS, AND EXTERNAL OPTICAL DEVICES THAT DRAW MORE POWER THAN A STANDARD USB PORT SUPPLIES.

### **Connecting an Audio Device**

1 Plug your headsets or speakers into the green 3.5mm *Audio Out* (Headset) port on the USB hub.

∩

2 Plug your microphone jack into the mono *Audio In (Microphone)* port.

 $\blacksquare$ 

3 Connect the audio output from the back of your computer to the back of the USB hub via the supplied audio pass-through cable (as shown below).

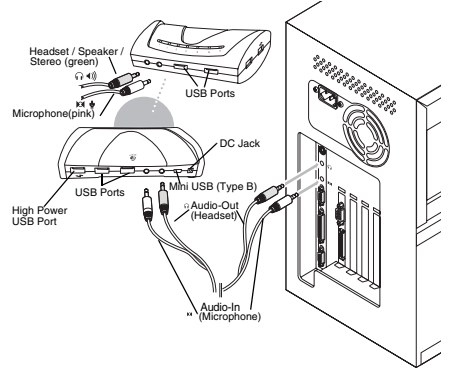

*Audio Connection of USB 7-Port Hub and PC*

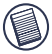

NOTE: SOME COMPUTERS NEED TO CONNECT TO EITHER THE LINE-OUT OR THE CENTER-OUT CHANNEL OF A SOUND CARD. CONSULT THE SOUND CARD MANUAL FOR INSTRUCTIONS (PROCEDURES MAY VARY).

## <span id="page-10-1"></span>**Global Suspend Mode**

When your computer is in suspend mode, the USB 2.0 7 port hub also enters suspend mode to avoid power consumption. When your computer wakes up, so does the hub automatically.

## <span id="page-10-0"></span>**Targus Always On**

The two USB ports that provide up to 1Amp of power will continue providing power even when the laptop is powered down or disconnected from the USB 2.0 7-port hub. This allows you to charge any USB device you may have connected.

## <span id="page-10-2"></span>**Using USB Devices That Require More Power**

Some devices, which use large amounts of power, such as printers and optical drives, should be plugged into the USB High Power Ports. These ports will provide up to 1000mA of power - double the power of a standard USB ports, and are identified by the lightning bolt symbol. t,

## <span id="page-10-3"></span>**Product Limitations**

Some devices may halt temporarily when a high data transfer is occurring. For example, your mouse may respond slowly while a graphic print job is printing or while you are experiencing heavy network traffic.

We recommend the following quidelines:

- Do not transfer data to or from multiple high-speed devices, such as a digital camera or scanner, at the same time.
- If speed degradation does occur, close other programs that use a USB device to improve device performance.

### <span id="page-11-0"></span>**Troubleshooting**

### **Device Not Working**

- Make sure that the device is fully inserted into the correct port on the hub.
- Plug the device into a different port. If it still doesn't work, test the device by connecting it directly to your computer.
- Verify that you ran the Setup or Install program for the device.
- Make sure that the device appears in Device Manager. For more information refer to ["Verifying Devices are](#page-12-1) [Installed" on page 13](#page-12-1).
- Disconnect all devices from the hub and reconnect them, one at a time. Check that each device works before plugging in the next one.
- Each USB port is equipped with over-current protection. Should a USB device draw more current than the USB port can supply, the port will shut down.

To re-enable the port, unplug the device and go to *Device Manager* or to the message in the system tray and choose the **Reset** option. You can then plug the device back into the USB port. If a shut down reoccurs, check the power requirements of the device.

### <span id="page-12-1"></span>**Verifying Devices are Installed**

You can view the devices installed on the USB 2.0 7-port hub from the Device Manager window in System Properties.

Right-click **My Computer**, **Properties**, then click the **Hardware** tab, and then the **Device Manager** button.

## <span id="page-12-0"></span>**Technical Support**

For technical questions, please visit:

#### **US**

Internet: www.targus.com/support.asp

#### **Australia**

- Internet: www.targus.com/au
- Email: infoaust@targus.com
- Telephone: 1800-641-645

#### **New Zealand**

Telephone: 0800-633-222

## <span id="page-13-0"></span>**Product Registration**

Targus recommends that you register your Targus accessory shortly after purchasing it. To register your Targus accessory, go to: http://www.targus.com/registration.asp

You will need to provide your full name, email address, phone number, and company information (if applicable).

### <span id="page-13-1"></span>**Warranty**

Targus warrants this product to be free from defects in materials and workmanship for one year. If your Targus accessory is found to be defective within that time, we will promptly repair or replace it. This warranty does not cover accidental damage, wear and tear, or consequential or incidental loss. Under no conditions is Targus liable for loss of, or damage to a computer; nor loss of, or damage to, programs, records, or data; nor any consequential or incidental damages, even if Targus has been informed of their possibility. This warranty does not affect your statutory rights.

# <span id="page-13-2"></span>**Regulatory Compliance**

This device complies with Part 15 of the FCC Rules. Operation is subject to the following two conditions: (1) This device may not cause harmful interference, and (2) This device must accept any interference received, including interference that may cause undesired operation.

#### **FCC Statement**

#### **Tested to Comply**

This equipment has been tested and found to comply with the limits of a Class B digital device, pursuant to Part 15 of the FCC Rules. These limits are designed to provide reasonable protection against harmful interference in a residential installation. This

equipment generates, uses, and can radiate radio frequency energy and if not installed and used in accordance with the instructions, may cause harmful interference to radio communications. However, there is no guarantee that interference will not occur in a particular installation.

If this equipment does cause harmful interference to radio or television reception, which can be determined by turning the equipment off and on, the user is encouraged to try to correct the interference by one or more of the following measures:

- Reorient or relocate the receiving antenna;
- Increase the separation between the equipment and receiver:
- Connect the equipment into an outlet on a circuit different from that to which the receiver is connected;
- Consult the dealer or experienced radio/TV technician for help.

Changes or modifications not authorized by the party responsible for compliance could void the user's authority to operate this product.

Windows and ActiveSync are registered trademarks of Microsoft Corporation. Palm and HotSync are a registered trademarks of Palm, Inc. Microsoft, Windows, and Windows Vista are either registered trademarks or trademarks of Microsoft Corporation in the United States and/or other countries. All trademarks and registered trademarks are the properties of their respective owners. All rights reserved. Features and specifications subject to change without notice. © 2007, Targus Group International, Inc. and Targus, Inc., Anaheim, CA 92806 USA.

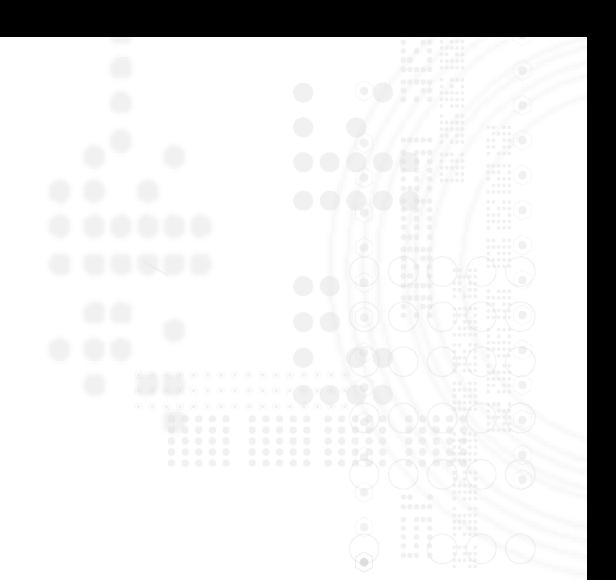

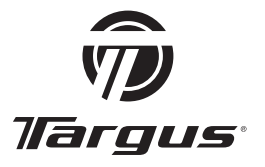

Visit our Website at www.targus.com Features and specifications subject to change without notice. © 2007 Targus Group International, Inc. and Targus, Inc.

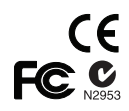

ACH81US / 410-0394-001C